### **University of Minnesota**

#### **Center for Magnetic Resonance Research**

### **Standard Operating Procedure**

# C100-02 - Applying for CMRR Access

Get your UMN Internet ID first

## Register for CMRR Access

Visit the CMRR website and register for access

- Browse to [www.cmrr.umn.edu](http://www.cmrr.umn.edu)
- Hover over Quick Links
- Click on Access/Register/Training

The steps:

- You enter your email, name, and phone number, and confirm your email
- You pick a CMRR faculty sponsor, and they confirm your access
- You get access to the CMRR calendar (immediately)

If your sponsor is not listed:

- Facilities - select Rick Swanson as your sponsor

or

- Other select John Lem as your sponsor (Onboarding coordinator)
- Fill in the blank with the reason access is needed

## Computer Server User ID

If you need a Unix server account

- CMRR computer support will create your account (1-2 days)
- You will receive an email when your account is ready

If it has been more than two days and you haven't heard anything

- email [help@cmrr.umn.edu](mailto:help@cmrr.umn.edu)

### **Purpose**

**Scope**

**Definitions**

**Responsibility**

**References**

**Forms / Templates**

**Appendices / Tables**

**Revision History**

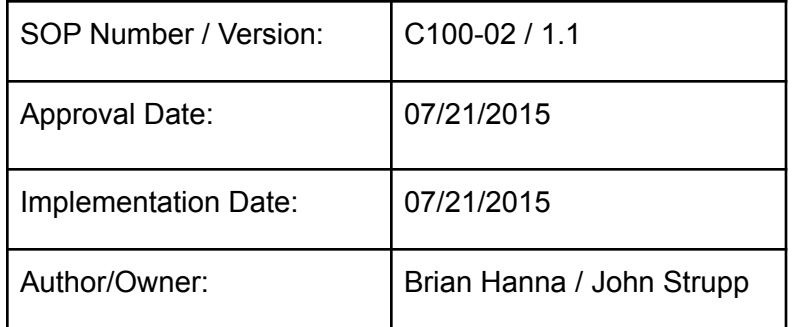

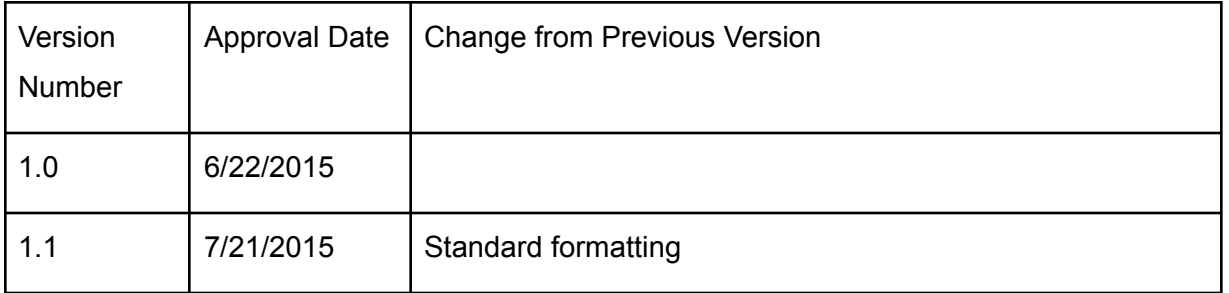

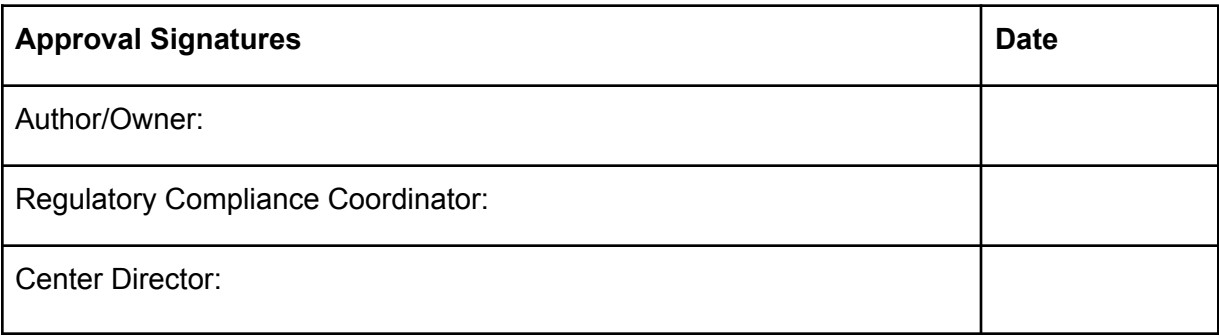